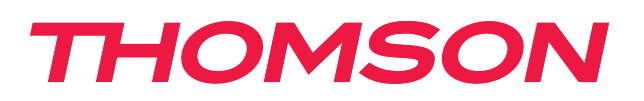

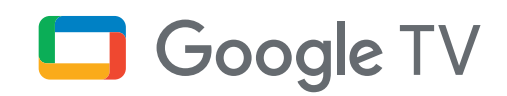

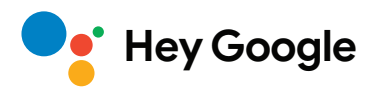

# **Streaming Box 240G**

## **4K UHD**

## **Benutzerhandbuch**

# **Inhalt**

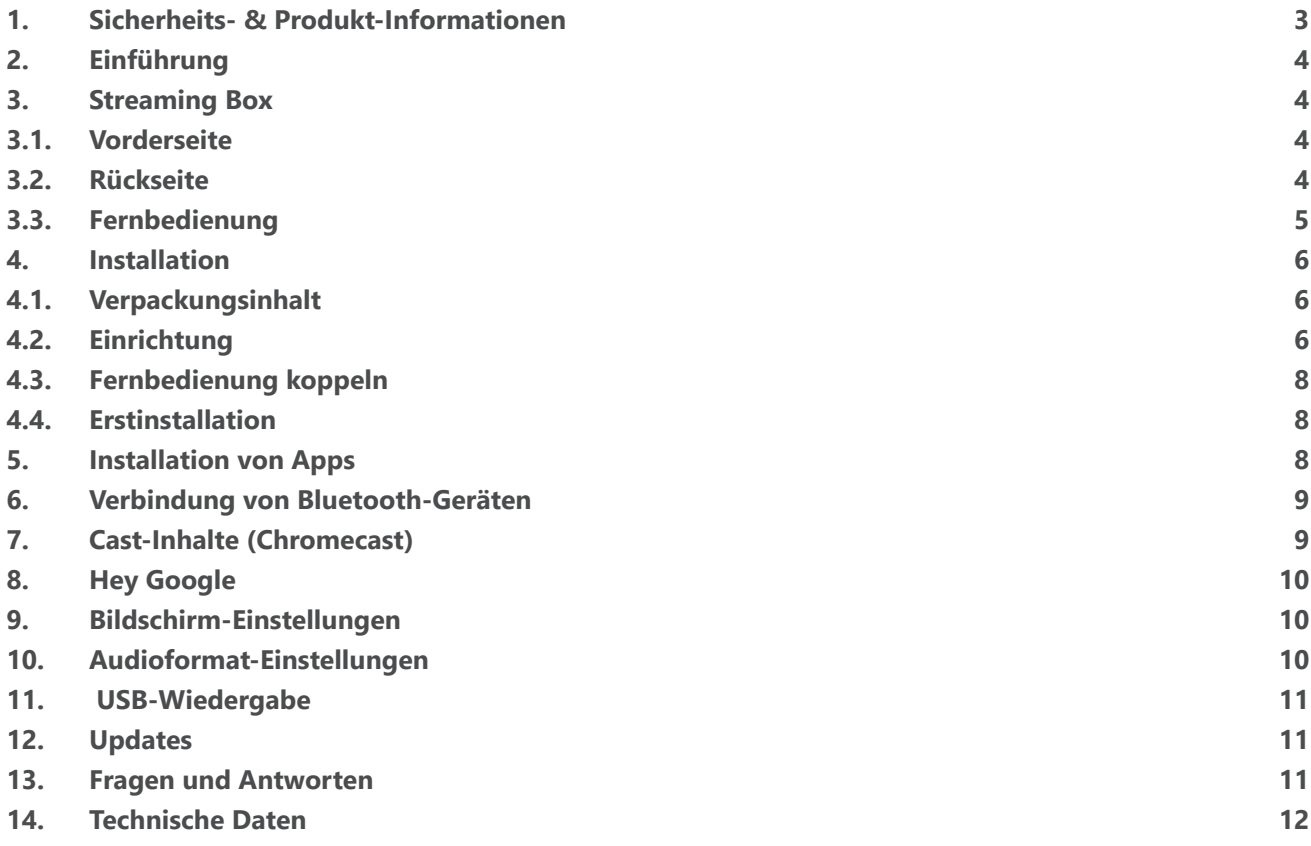

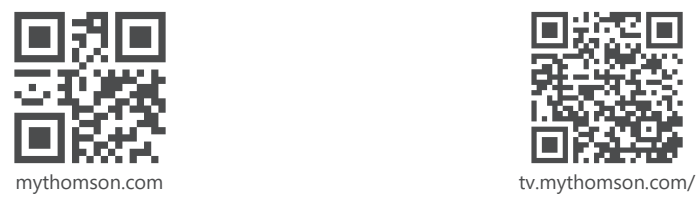

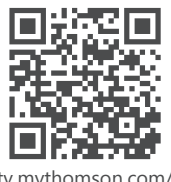

en/Support/FAQs/

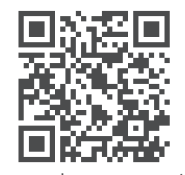

tv.mythomson.com/ Support/Product-Registration/

# <span id="page-2-0"></span>**1. Sicherheits- & Produkt-Informationen**

Ihr Gerät wurde vor dem Versand sorgfältig geprüft und verpackt. Achten Sie beim Auspacken darauf, dass alle Teile enthalten sind, und halten Sie die Verpackung von Kindern fern. Wir empfehlen Ihnen, den Karton innerhalb der Garantiezeit aufzubewahren, damit Ihr Gerät im Falle einer Reparatur oder Garantie optimal geschützt ist.

Bitte lesen Sie die Anleitung vor Inbetriebnahme des Geräts und bewahren Sie diese für den späteren Gebrauch auf. Das Produkt muss gemäß den nationalen Vorschriften installiert werden.

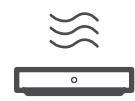

Bitte stellen Sie das Gerät an einem gut belüfteten Ort auf einer ebenen, festen und stabilen Oberfläche auf.

Wenn Sie das Gerät über einen längeren Zeitraum nicht benutzen, ziehen Sie den Netzstecker. Wenn das Netzkabel beschädigt wird, muss es durch den Netzadapter 12 V 1 A ersetzt werden. Bitte wenden Sie sich an den Kundendienst, um eventuelle Gefahren zu vermeiden.

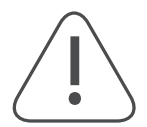

HINWEIS: Um einen elektrischen Schlag zu vermeiden, setzen Sie das Gerät nicht Regen oder Feuchtigkeit aus und schützen Sie es vor hohen Temperaturen, Feuchtigkeit, Wasser und Staub. Verwenden Sie das Gerät nicht an feuchten oder kalten Orten.

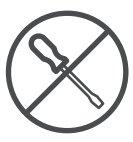

Falls das Gerät repariert werden muss, gehen Sie bitte auf die Website: https://tv.mythomson.com/ en/ Support/ und kontaktieren Sie den Kundendienst.

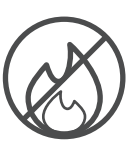

Verwenden Sie keine Kerzen oder andere offene Flammen in der Nähe des Geräts, um einen Brandherd zu vermeiden. Schützen Sie das Gerät vor direkter Sonneneinstrahlung.

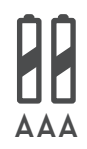

Wenn die Batterien unsachgemäß ausgetauscht werden, besteht Explosionsgefahr. Sie sollten nur durch die gleichen oder gleichwertige Typen ersetzt werden. Die verbrauchten Batterien müssen sicher entsorgt werden. Entsorgen Sie diese zum Schutz der Umwelt in den entsprechenden Abfallbehältern.

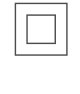

Ein Gerät mit diesem Symbol ist ein elektrisches Gerät der Klasse II oder ein doppelt isoliertes Gerät. Dieses Gerät wurde so konstruiert, dass es keine Sicherheitsverbindung zur elektrischen Erdung benötigt.

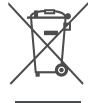

Diese Kennzeichnung weist darauf hin, dass dieses Produkt in der gesamten EU gemäß der Richtlinie 2002/96/EG (WEEE) ordnungsgemäß entsorgt werden muss und nicht mit dem übrigen Hausmüll entsorgt werden darf. Bitte recyceln Sie es verantwortungsbewusst, um einen Beitrag zur nachhaltigen Wiederverwendung von Materialressourcen zu leisten. Bitte geben Sie es an ein Rücknahmesystem zurück oder wenden Sie sich an den Händler, bei dem Sie das Produkt gekauft haben.

Nach dem Batteriegesetz sind die Endverbraucher gesetzlich verpflichtet, alte Batterien zurückzugeben. Bitte werfen Sie verbrauchte Batterien nicht in den Hausmüll, sondern geben Sie sie bei einem Sammelsystem für Altbatterien ab.

### **Vereinfachte EU-Konformitätserklärung**

Hiermit erklärt StreamView, dass das Produktgerät vom Typ Funkanlage Streaming Box der Richtlinie 2014/53/ EU entspricht. Den vollständigen Text der EU-Konformitätserklärung finden Sie unter folgender Internetadresse:

tv.mythomson.com/support

Nur zur Verwendung in Innenräumen in den EU-Mitgliedstaaten und den EFTA-Staaten bestimmt.

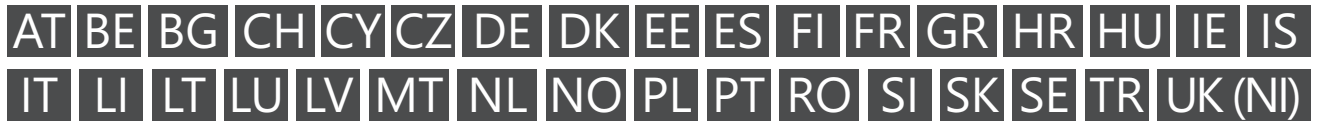

### **Apps und Leistung**

Die Download-Geschwindigkeit hängt von Ihrer Internetverbindung ab. Einige Anwendungen sind möglicherweise in Ihrem Land oder Ihrer Region nicht verfügbar. Eine Streaming-Mitgliedschaft kann erforderlich sein. Netflix ist in ausgewählten Ländern verfügbar. Weitere Informationen unter [www.netflix.com.](http://www.netflix.com/) Die Verfügbarkeit von Spracheingabe für Google Assistant hängt von der Unterstützung der Google-Sprachsuche ab.

#### <span id="page-3-0"></span>**Datenschutz**

Die Anwendungsanbieter und die Anbieter der Dienste können technische Daten und damit verbundene Informationen sammeln und verwenden, einschließlich, aber nicht beschränkt auf technische Informationen über dieses Gerät, die System- und Anwendungssoftware und die Peripheriegeräte. Sie können diese Informationen zur Verbesserung von Produkten oder zur Bereitstellung von Dienstleistungen oder Technologien verwenden, die Sie nicht persönlich identifizieren. Darüber hinaus können einige Dienste von Drittanbietern, die bereits auf dem Gerät vorhanden sind oder von Ihnen nach dem Kauf des Produkts installiert wurden, eine Registrierung mit Ihren persönlichen Daten verlangen. Einige Dienste können personenbezogene Daten auch ohne zusätzliche Warnhinweise erfassen. StreamView kann nicht für eine mögliche Verletzung des Datenschutzes durch Dienste Dritter haftbar gemacht werden.

### **2. Einführung**

Die Thomson Streaming Box 240G macht Ihren Fernseher zu einem Smart TV und bringt das von Mobiltelefonen bekannte Android-Erlebnis auf Ihren Fernseher. Sie können Apps wie Streaming-Dienste, Spiele, TV-Mediatheken und vieles mehr von Google Play herunterladen. Sie können Google schnell nach YouTube-Videos oder den neuesten Kinohit fragen, nach dem Wetter schauen oder das Internet nach anderen Inhalten durchsuchen. Übertragen Sie Ihre Fotos, Videos und Musik von mobilen Geräten auf Ihren Fernseher mit integriertem Chromecast.

### **3. Streaming Box**

### **3.1. Vorderseite**

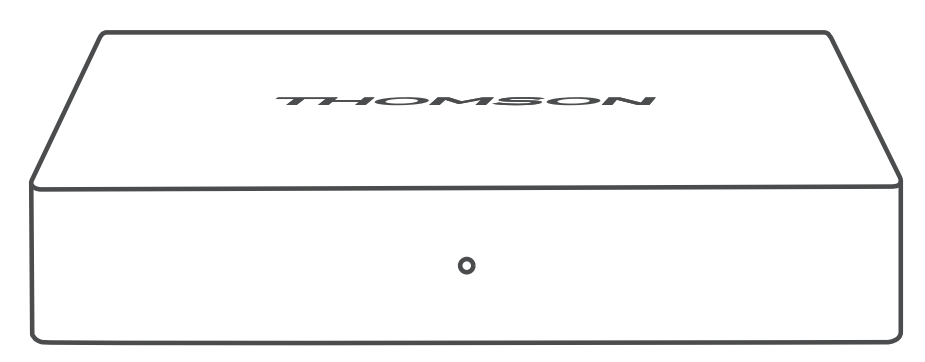

### **3.2. Rückseite**

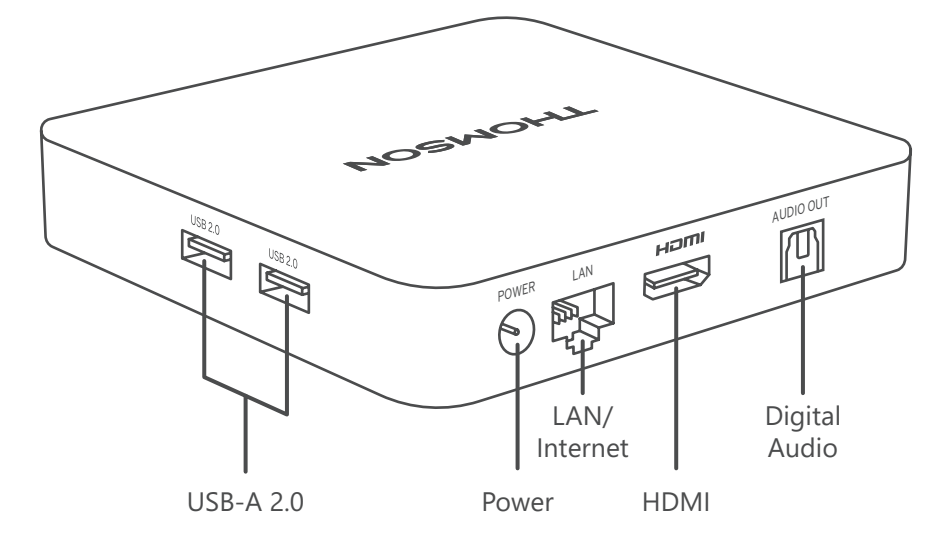

## <span id="page-4-0"></span>**3.3. Fernbedienung**

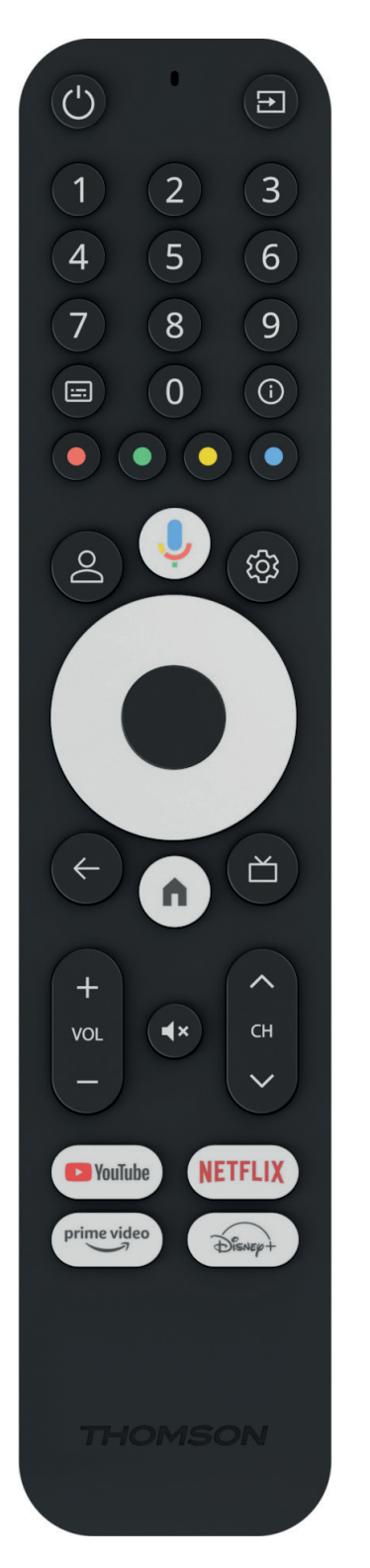

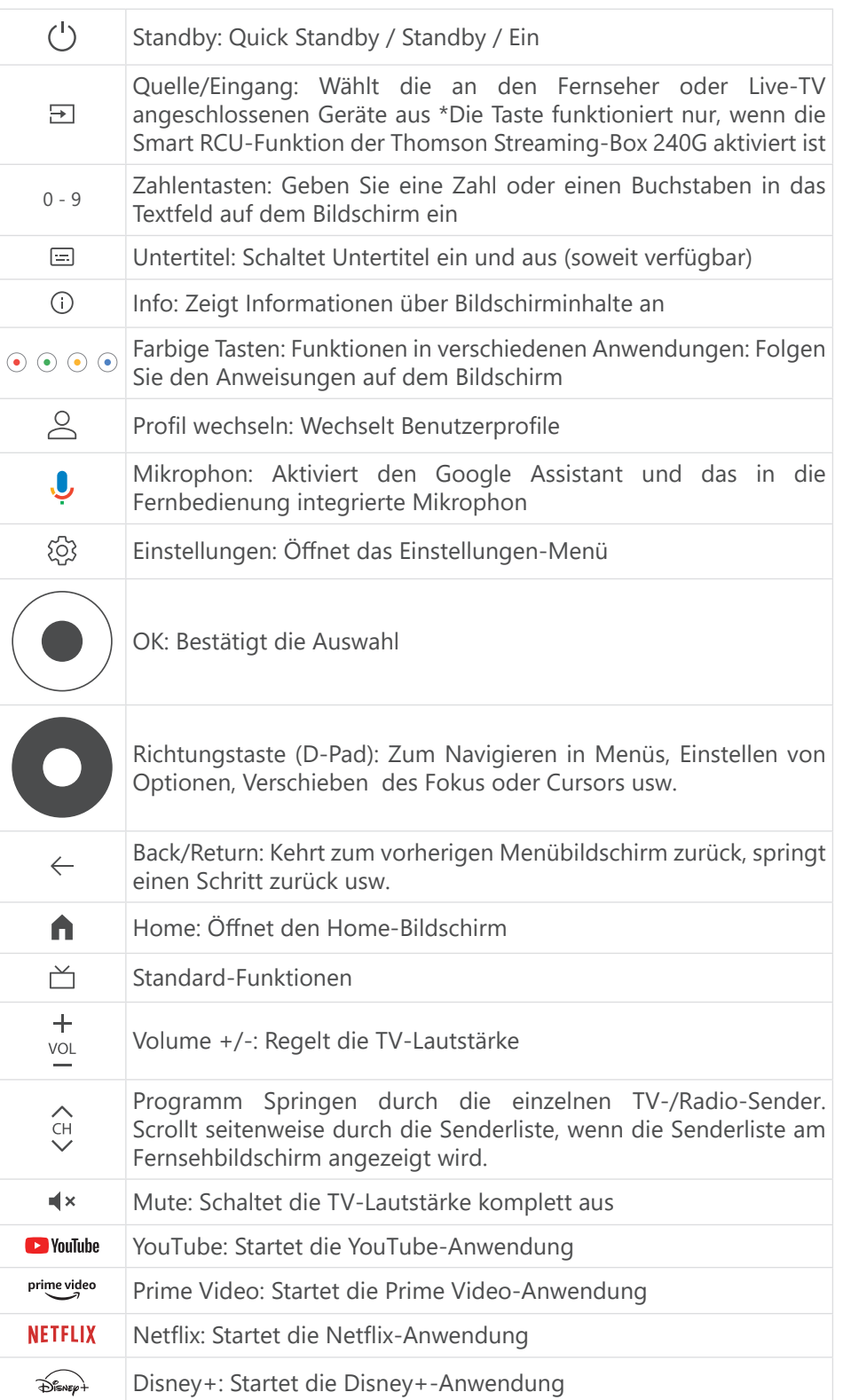

## <span id="page-5-0"></span>**4. Installation**

### **4.1. Verpackungsinhalt**

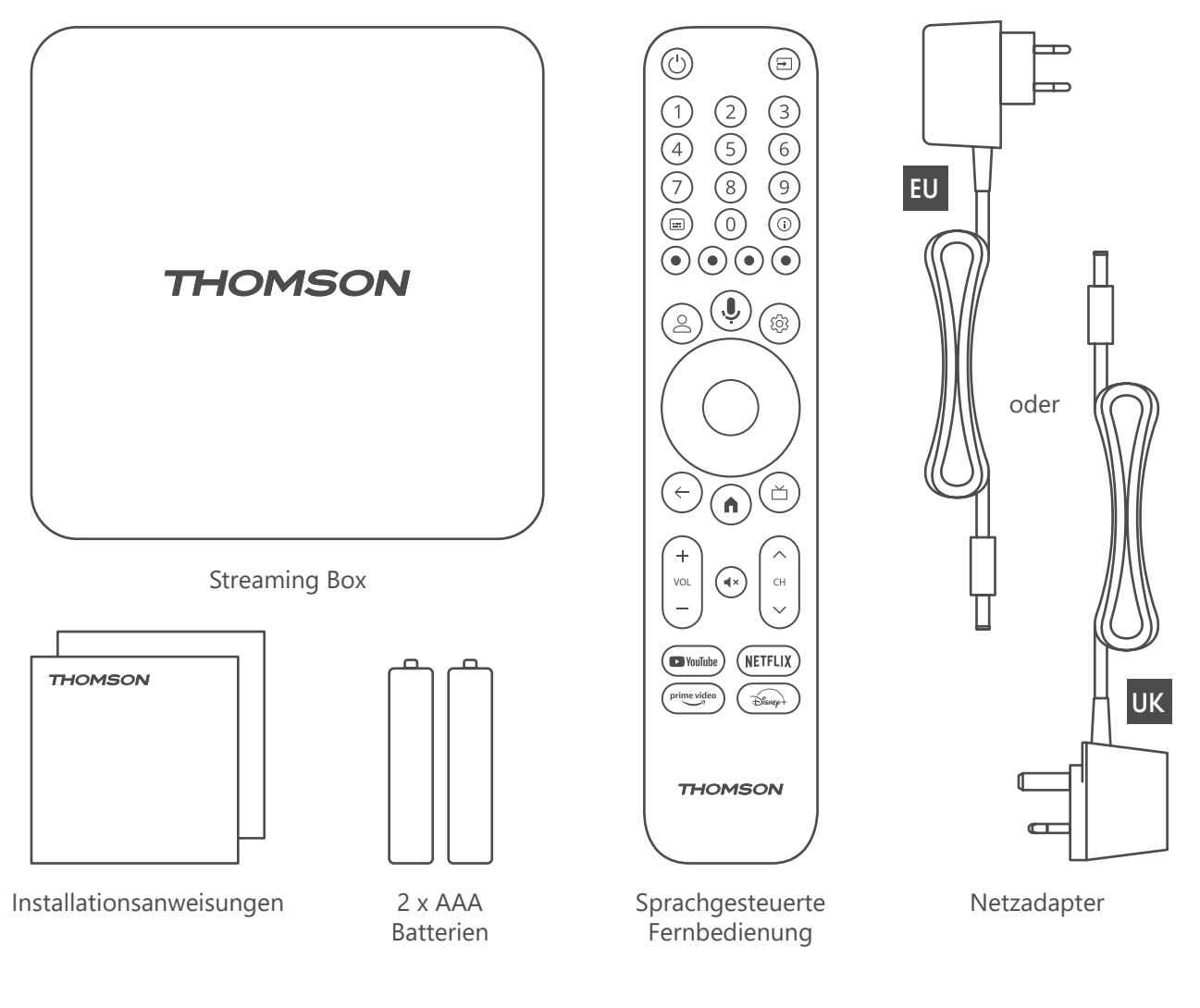

### **4.2. Einrichtung**

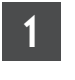

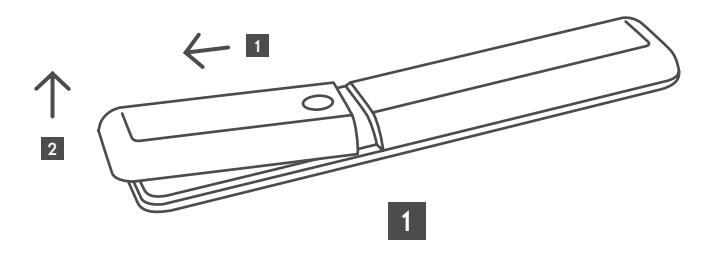

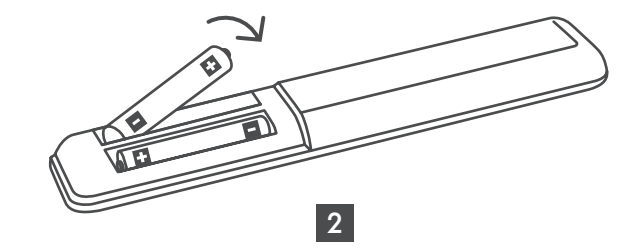

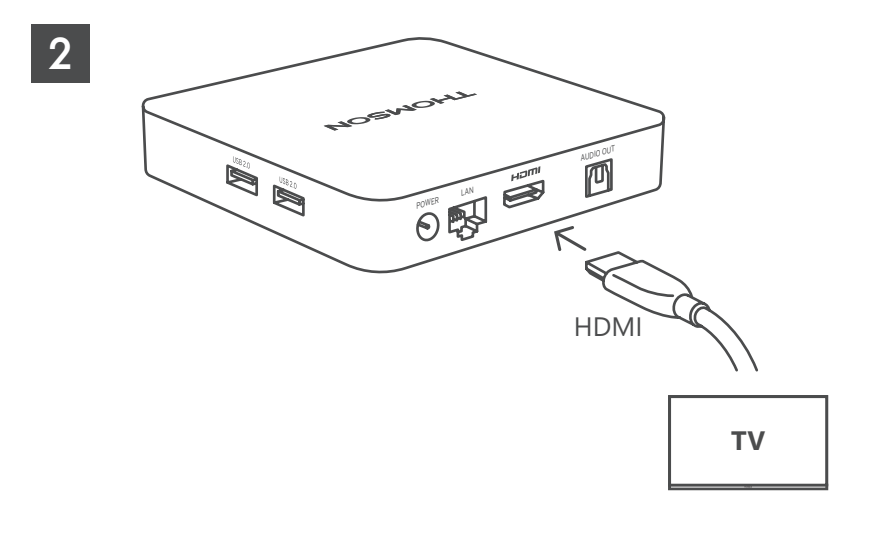

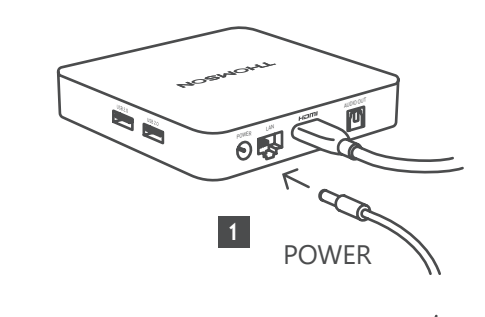

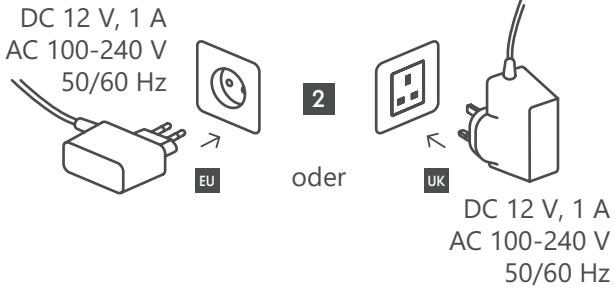

### **Optional**

3

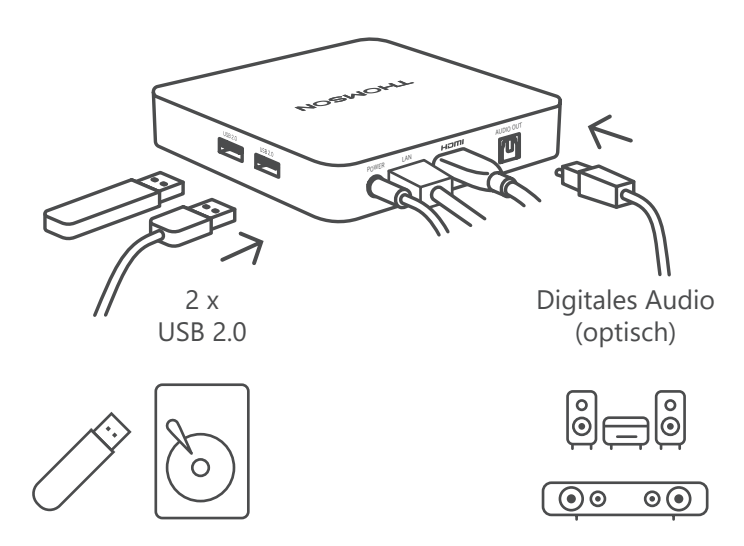

Wenn keine Internetverbindung über LAN verfügbar ist, werden Sie bei der Erstinstallation aufgefordert, sich über WLAN mit dem Internet zu verbinden.

### <span id="page-7-0"></span>**4.3. Fernbedienung koppeln**

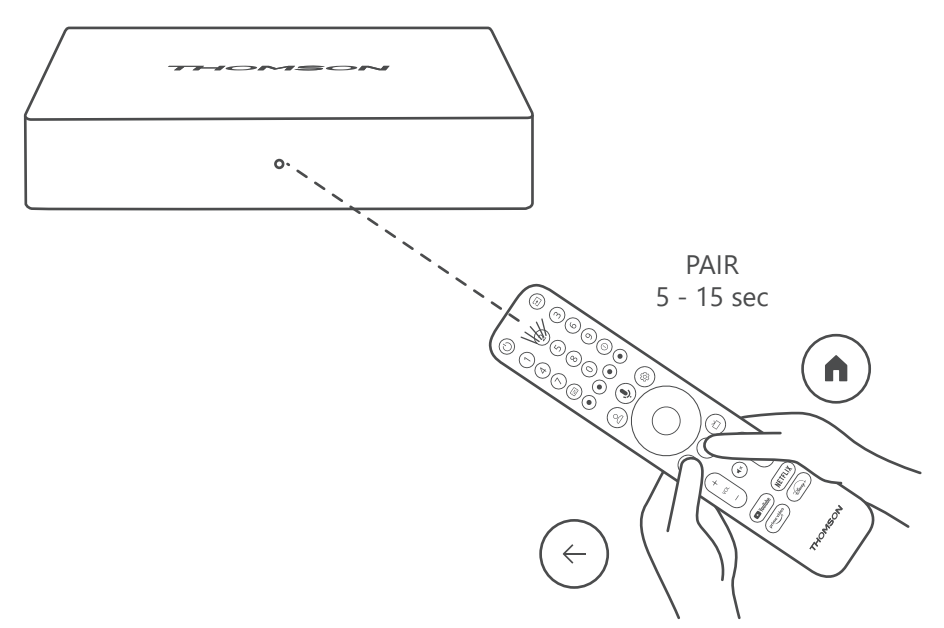

Schalten Sie den Fernseher und die Streaming Box ein und folgen Sie den Anweisungen auf dem Bildschirm, um die Fernbedienung zu koppeln.

### **4.4. Erstinstallation**

Nachdem Sie die Fernbedienung erfolgreich gekoppelt haben, wählen Sie die Installationssprache und Ihre Region aus, und folgen Sie den Installationsanweisungen auf Ihrem Bildschirm.

Sie können Ihre Thomson Streaming Box 240G über die Google Home-Anwendung auf Ihrem Mobiltelefon oder Tablet einrichten oder manuell, indem Sie unten auf dem Bildschirm die Option "Stattdessen im TV einrichten" auswählen.

Hinweis:

Zum Einrichten der Thomson Streaming Box 240G ist ein Google-Konto erforderlich.

Sie müssen in Ihrem Google-Konto angemeldet sein, um auf den Google Play Store, Hey Google und Ihre bevorzugten Streaming-Anwendungen zuzugreifen.

Wenn Sie kein Google-Konto haben oder ein gemeinsames Konto erstellen möchten, müssen Sie es einrichten, bevor Sie die Thomson Streaming Box 240G auf Ihrem Computer oder Smartphone installieren.

Sie können ein Google-Konto erstellen, indem Sie die folgende Website besuchen:

https://accounts.google.com/signup

Nach Abschluss der Erstinstallation Ihres Thomson-Streaming-Geräts wird der Home-Bildschirm von Google TV wie folgt angezeigt.

Bitte beachten Sie, dass die Abbildungen der Menübildschirme in diesem Benutzerhandbuch nur als Referenz dienen und diese in Ihrem Land abweichen können.

## **5. Installation von Apps**

Sie haben Zugriff auf Tausende von Anwendungen im Google Play Store, die Sie herunterladen können. Sie können Anwendungen installieren, indem Sie die folgenden Schritte befolgen :

1. Wählen Sie auf dem Home-Bildschirm das Menü Apps.

2. Wählen Sie das Feld "Nach Apps und Spielen suchen" und geben Sie den Namen der Anwendung ein, die Sie herunterladen möchten.

<span id="page-8-0"></span>Im Home-Bildschirm des Apps-Menü gibt es auch verschiedene Untermenüs wie Ihre Apps, App-Kategorien, Apps von meinen anderen Geräten, Empfohlene Apps und andere, die Ihnen die Auswahl und Installation von Anwendungen erleichtern.

Hinweis: Einige Anwendungen funktionieren nur in Ihrem eigenen Netzwerk. Bei diesen Anwendungen handelt es sich nicht um offene Internetdienste, sondern nur uminterne

Lösungen für mehrere TV-Geräte im gleichen Haushalt. Die Funktion dieser Anwendungen kann daher von Ihrem IP-TV- oder Netzbetreiber bestimmt werden. Einige Apps stehen je nach Geo-Location zum Download bereit.

Dies bedeutet, dass die Geo-Location-abhängigen Anwendungen nur im Google Play Store gemäß den Geo-Location-Regeln verfügbar sind und in verschiedenen Ländern nicht heruntergeladen und installiert werden können.

Einige Apps, die für mobile Geräte wie Handys und Tablets verfügbar sind, sind aus rechtlichen Gründen nicht zum Download auf Google TV-Geräten verfügbar.

## **6. Verbindung von Bluetooth-Geräten**

### **Fernbedienungen und Zubehör**

In diesem Menü können Sie Audiogeräte wie Kopfhörer und Lautsprecher sowie Eingabegeräte wie Gamepads, Maus oder Tastatur über Bluetooth mit der Thomson Streaming Box 240G verbinden. Sie können die Fernbedienung auch so einrichten, dass Sie das Ein-/Ausschalten, die Lautstärke +/- oder die Eingangsauswahl der angeschlossenen Geräte (Fernseher, AV-Receiver oder Soundbar) mit der Thomson RCU steuern können. Drücken Sie die Taste auf der Fernbedienung und drücken Sie OK, um das Einstellungen-Menü zu öffnen. Wählen Sie Bluetooth und drücken Sie OK.

#### **Zubehörkoppeln**

Achten Sie darauf, dass der Bluetooth-Pairing-Modus auf dem Gerät aktiviert ist, das Sie mit der Thomson Streaming Box 240G verbinden möchten. Wählen Sie die Menüoption Zubehör koppeln und drücken Sie OK. Das Bluetooth-Gerät wird auf der rechten Seite aufgelistet. Wählen Sie das Gerät aus und drücken Sie OK, um den Kopplungsvorgang zu starten.

#### **Zubehör**

In diesem Menü können Sie mit Bluetooth verbundene Geräte wie z. B. Fernbedienungen verwalten.

#### **Fernbedienung**

Wählen Sie die Menüoption Fernbedienungstasten einrichten und drücken Sie OK. Es gibt zwei Untermenüs beim Einrichtung der Tasten des Fernbedienungs- Menüs:

#### **Geräte**

Wählen Sie Gerät hinzufügen und drücken Sie auf OK. Wählen Sie das Gerät, das Sie mit der Thomson RCU, dem Fernseher, der Soundbar oder dem AV-Receiver steuern möchten, und drücken Sie OK. Wählen Sie die Marke Ihres Geräts aus der Liste und drücken Sie OK. Wählen Sie die Steuerungsoptionen, die Sie mit der Thomson RCU bedienen möchten, und folgen Sie den Anweisungen auf dem Bildschirm.

#### **Fernbedienungs-Tasten**

In diesem Untermenü können Sie Ihre Thomson RCU konfigurieren. Sie können einstellen, welche Bedienfunktionen Sie weiterhin mit der Originalfernbedienung des angeschlossenen Geräts (Fernseher, AV-Receiver oder Soundbar) und welche Sie mit der Thomson-Fernbedienung steuern möchten.

### **7. Cast-Inhalte (Chromecast)**

Die Thomson Streaming Box 240G hat Chromecast integriert. Sie können Videos, Musik oder andere Inhalte von Ihren Smartphone, Tablet oder Computer an Ihren Fernseher streamen.

- 1. Achten Sie darauf, dass sich Ihr Telefon, Tablet oder Computer in demselben Netzwerk wie Ihr Thomson 240G befindet.
- 2. Öffnen Sie die Casting-App, z. B. YouTube.
- 3. Wählen Sie das Video aus und klicken Sie auf das Cast-Icon.

<span id="page-9-0"></span>4. Wählen Sie Thomson 240G aus und drücken Sie auf OK.

Die Wiedergabe wird automatisch gestartet. Bitte beachten Sie, dass nicht jede Anwendung zum Streamen von Videoinhalten die Chromecast-Funktion unterstützt.

## **8. Hey Google**

Die Thomson Streaming Box 240G unterstützt die Hey Google-Funktion. Mit Hey Google können Sie verschiedene Aktionen durchführen, z. B. die Lautstärke prozentual anpassen, die Lautstärke stummschalten und wieder aktivieren oder verschiedene Anwendungen öffnen. Sie können nach verschiedenen Informationen aus dem Internet suchen, z. B. "Wie wird das Wetter morgen?", oder nach Filmen, Serien oder Videos in Anwendungen von Streaming-Diensten wie Netflix, Prime Video, Disney+ oder YouTube suchen.

### **9. Bildschirm-Einstellungen**

Drücken Sie die Taste Einstellungen auf Ihrer Fernbedienung oder wählen Sie das Symbol Einstellungen auf dem Home-Bildschirm und öffnen Sie Anzeige & Sound -> Erweiterte Anzeigeeinstellungen.

Die Standardeinstellung für das Anzeigeformat im Menü Anzeige & Sound ist Automatisch. Die folgenden Bildschirm einstellungen sind verfügbar:

### **Automatisch:**

Wenn Sie die Einstellung Automatisches Anzeigeformat wählen, erlaubt das System den installierten Anwendungen, das HDR-Format automatisch an Ihr Anzeigegerät anzupassen. Mit dieser Einstellungsoption zeigen alle Anwendungen den Videoinhalt automatisch im optimalen Videoformat, aber nicht in der höchsten Qualität an.

### **Manuell:**

Wenn diese Option ausgewählt ist, können Sie HDR-Formate manuell deaktivieren, die von Ihren Wiedergabegeräten unterstützt werden und Probleme bei der Wiedergabe verursachen können. HDR-Formate, die von Ihrem Wiedergabegerät nicht unterstützt werden, werden unter "nicht unterstützte Formate" angezeigt und können nicht aktiviert werden. Installierte Anwendungen wählen möglicherweise automatisch ein Videoformat, das nicht in der höchsten Videoqualität angezeigt wird.

## **10. Audioformat-Einstellungen**

Die automatische Formatauswahl wird standardmäßig im Menü Anzeige & Sound der Thomson Streaming Box 240G eingestellt.

Je nach dem an die Thomson Streaming Box 240G angeschlossenen Gerät oder der Wiedergabequelle der Anwendung können Sie im Menü Audioeinstellungen das optimale Format für die Soundwiedergabe einstellen. Drücken Sie die Taste Einstellungen auf Ihrer Fernbedienung oder wählen Sie das Symbol Einstellungen auf dem Startbildschirm und öffnen Sie Anzeige & Sound -> Erweiterte Soundeinstellungen.

Die folgenden Soundformat-Einstellungen sind verfügbar:

### **Automatisch:**

Mit dieser Soundwiedergabeoption erkennt die Thomson Streaming Box 240G über ein HDMI-Kabel oder ein optisches Digital Audio Toslink-Kabel das beste Soundformat, das von dem angeschlossenen Gerät unterstützt wird, und passt die Soundwiedergabeeigenschaften entsprechend dem angeschlossenen Gerät an. Diese Option wird zur Einstellung des Soundformats empfohlen.

### **Keine:**

Bei Verwendung dieser Soundwiedergabeoption gibt die Thomson Streaming Box 240G keinen Surround-Sound über ein angeschlossenes HDMI-Kabel oder ein optisches Digital Audio Toslink-Kabel wieder. Diese Option wird empfohlen, wenn Sie einen DAC (Digital Audio Converter) verwenden möchten, um die digitalen Audiosignale der Thomson Streaming Box 240G in analoge Audiosignale umzuwandeln, oder wenn Ihr angeschlossenes Gerät keine digitale Soundwiedergabe unterstützt.

### <span id="page-10-0"></span>**Manuell:**

Aktivieren oder deaktivieren Sie selektiv jedes von diesem Gerät unterstützte Format, unabhängig davon, was von Ihrem Audioausgabegerät unterstützt wird.

## **11. USB-Wiedergabe**

#### **Verwendung von externen USB-Speichermedien**

Schließen Sie ein externes USB-Laufwerk (USB-Flash- oder externes Festplattenlaufwerk) an einen der USB-A-Anschlüsse der Thomson Streaming Box 240G an.

Wenn Sie ein USB-Speichermedium anschließen, drücken Sie die **HOME-Taste** um die Optionen anzuzeigen. Sie können die Multimedia-Inhalte auf dem USB-Gerät abspielen, oder die interne Speicherkapazität des Thomson 240G erweitern.

### **Wiedergabe von Multimedia-Dateien von externen Speichermedien:**

Laden Sie eine Multimediaplayer-App, VLC for Android player, Sun player oder eine ähnliche App von Google Play herunter. Starten Sie die installierte Anwendung und wählen Sie die Datei aus, die Sie abspielen möchten.

### **Erweiterung der internen Speicherkapazität des Thomson 240G:**

Nachdem Sie das USB-Speichermedium angeschlossen haben, halten Sie die Home-Taste auf der Fernbedienung gedrückt. Wählen Sie die Option **"Als Gerätespeicher einrichten"** und folgen Sie den Anweisungen auf dem Bildschirm.

Sie können den gleichen Vorgang auch über dasMenü **Einstellungen** durchführen.

### **Einstellungen / System / Speicher / Datenträger / Löschen und als Gerätespeicher formatieren**

Hinweis: Das angeschlossene USB-Speichermedium sollte im Format exFAT formatiert sein.

# **12. Updates**

Die Aktualisierung der Software der Thomson Streaming Box 240G erfolgt automatisch. Wenn Updates für die installierten Anwendungen oder das Betriebssystem verfügbar sind, erhalten Sie eine Benachrichtigung auf dem Home-Bildschirm. Wählen Sie die Benachrichtigung aus und drücken Sie auf die Schaltfläche OK, um sie zu lesen.

# **13. Fragen und Antworten**

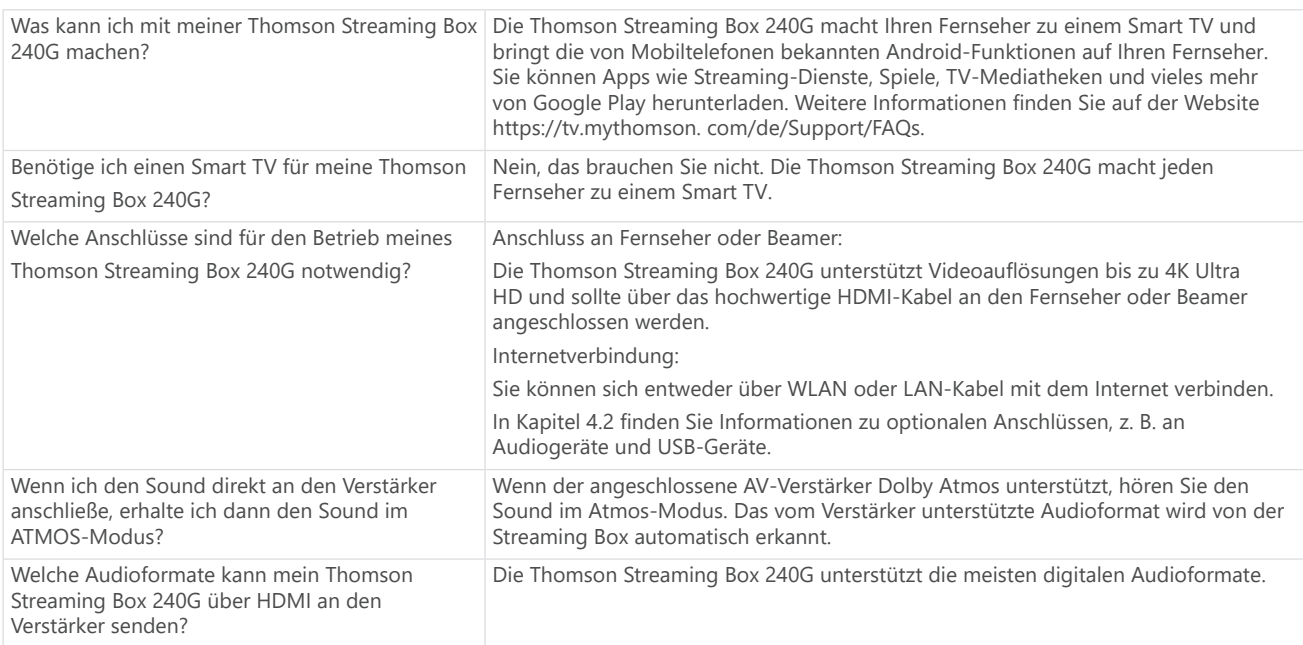

<span id="page-11-0"></span>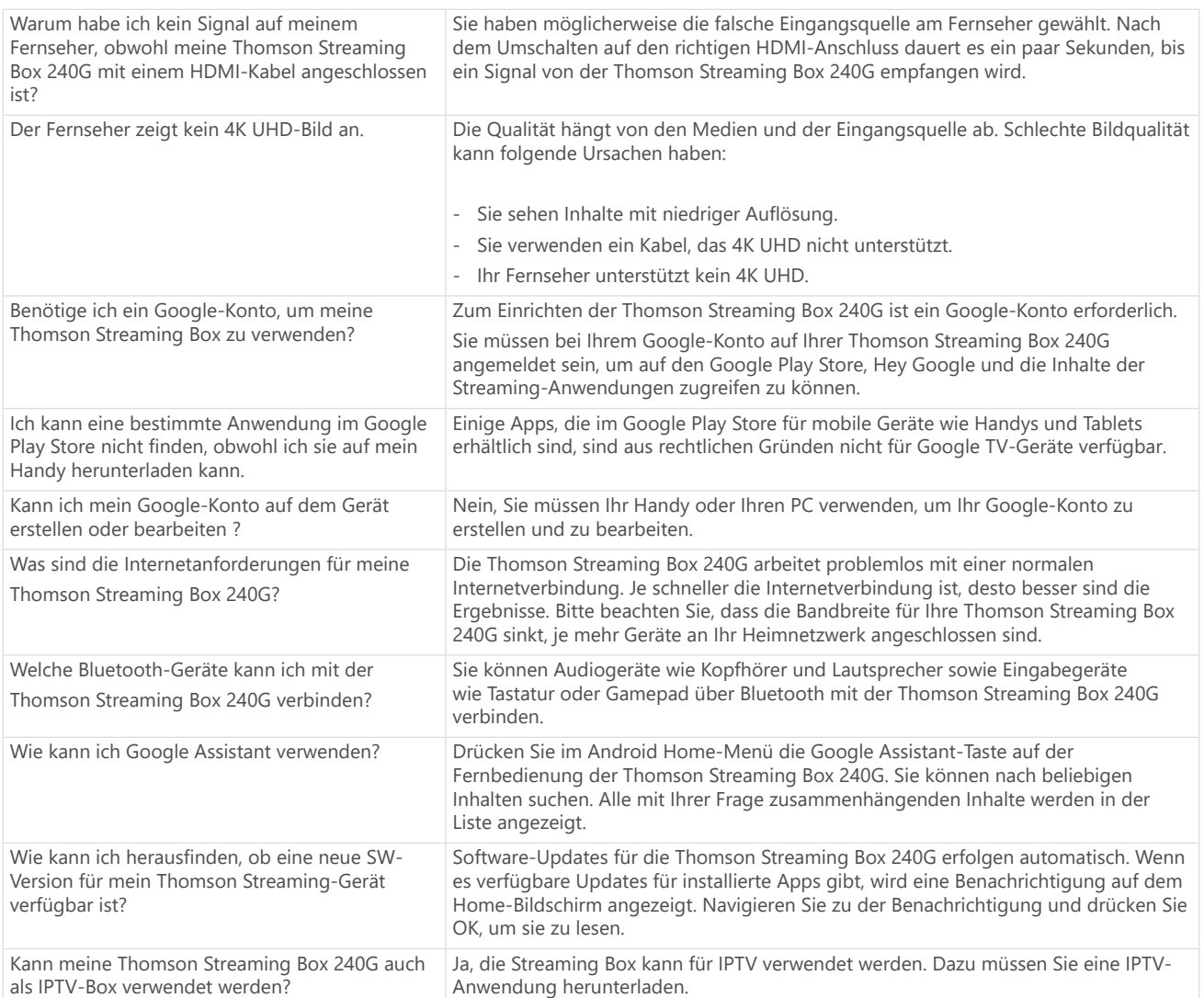

# **14. Technische Daten**

### **Audio und Video**

Bildschirm-Auflösung: 4K Ultra HD Videoauflösung: 4Kx2K@60fps, 1080p, 1080i, 720p, 576p, 576i, 480p, 480i Audio-Dekodierung: Dolby Digital Plus und Dolby Atmos

### **System & Speicher**

Betriebssystem: Google TV Chipsatz: Amlogic S905Y4 CPU: Quad-Core Cortex-A35 Grafikprozessor: ARM Mali-G31 MP2 SDRAM: DDR2 GB Flash eMMC 8 GB

### **Anschlüsse**

HDMI USB 2.0-Anschluss (5 V, max. 500 A) Audio (optisch) Ethernet (RJ-45)

### **Drahtlose Konnektivität**

Eingebautes WLAN: 802.11 b/g/n/a/ac 2,4 GHz / 5 GHz 2T2R Bluetooth: 5.0

### **Kompatibilität**

HD-, FHD- und UHD-Fernseher mit HDMI- oder AV-kompatiblem Anschluss Bluetooth-Tastatur Bluetooth Game-Controller

### **Allgemeine Daten**

Stromversorgung: AC 100 - 240 V AC ~ 50/60 Hz Eingangsspannung: Netzteil DC 12 V == 1 A Leistungsaufnahme im Betrieb: max. 12 W Leistungsaufnahme im Standby: 0,5 W Betriebstemperatur: 0 ~ +50 °C Lagertemperatur: -20 ~ +70 °C Abmessungen (B x T x H in mm): 112 x 112 x 24 Gewicht (in kg): 0,35

### **Lizenzen**

Dieses Produkt wird im Rahmen der AVC-Patentportfolio-Lizenz für den persönlichen und nicht-kommerziellen Gebrauch eines Verbrauchers lizenziert, um (i) Videos in Übereinstimmung mit dem AVC-Standard ("AVC VIDEO") zu kodieren und/oder (ii) AVC-Videos zu dekodieren, die von einem Verbraucher im Rahmen einer persönlichen und nicht-kommerziellen Tätigkeit kodiert wurden und/oder von einem Videoanbieter bezogen wurden, der eine Lizenz zur Bereitstellung von AVC-Videos besitzt. Für jede andere Verwendung wird keine Lizenz gewährt oder impliziert. Weitere Informationen erhalten Sie von MPEG LA, L.L.C. siehe [http://www.mpegla.com](http://www.mpegla.com/) Dieses Produkt enthält ein oder mehrere Programme, die als unveröffentlichte Werke durch internationale und USamerikanische Urheberrechtsgesetze geschützt sind.

Sie sind vertraulich und Eigentum von Dolby Laboratories. Ihre Vervielfältigung oder Veröffentlichung, ganz oder teilweise, oder die Erstellung daraus abgeleiteter Werke ist ohne die ausdrückliche Genehmigung von Dolby Laboratories verboten. Copyright 2012-2021 von Dolby Laboratories. Alle Rechte vorbehalten. Änderungen vorbehalten. Aufgrund der ständigen Forschung und Entwicklung können sich technische Spezifikationen, Design und Aussehen der Produkte ändern. Google, Android TV, Google Play, YouTube, Chromecast und andere damit verbundene Marken und Logos sind Marken von Google LLC. Netflix ist eine eingetragene Marke von Netflix, Inc. Wi-Fi ist eine eingetragene Marke der Wi-Fi Alliance®. Die Begriffe HDMI und HDMI High-Definition Multimedia Interface sowie das HDMI-Logo sind Marken oder eingetragene Marken von HDMI Licensing Administrator, Inc. in den Vereinigten Staaten und anderen Ländern. Dolby, Dolby Vision, Dolby Audio und das Doppel-D-Symbol sind Marken der Dolby Laboratories Licensing Corporation. Hergestellt unter Lizenz von Dolby Laboratories. Für DTS-Patente, siehe http://patents.dts.com. Alle Produktnamen sind Marken oder eingetragene Marken der jeweiligen Eigentümer.

© 2023 StreamView GmbH, Franz-Josefs-Kai 1, 1010 Wien, Österreich. Alle Rechte vorbehalten. Thomson ist eine eingetragene Marke der Thomson Corporation, die von der StreamView GmbH unter Lizenz verwendet wird.